## One small story from the adventures of our hero BootRacer

Let's start by introducing our cast of characters.

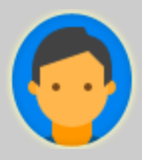

John - the PC's owner

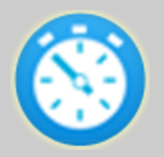

BootRacer - a Windows program

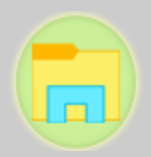

Explorer - Windows shell program

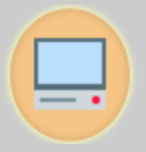

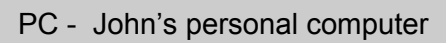

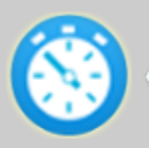

Hi, John! Listen, I have some pretty exciting news for you!

What the heck? Who are you and why are you talking to me from my PC?

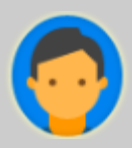

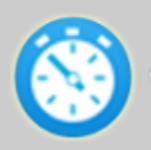

Don't worry about the details John, just go with the flow for a little while! What I want to do for you is to check how fast your PC is; in particular, how long it takes to boot, and ...

Whoa! Not sure here. I know that my PC is a really slow, bloated, malware-ridden piece of junk. I'm about to go get a new one. Which I can't afford.

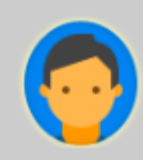

Exactly! You really don't want to spend money on a new one and I don't think you need to.

You know what?

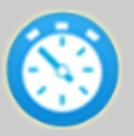

I've had a bit of a chat to your PC and I really don't think it's the problem. If you dump it, you're pretty much just shooting the messenger. It's more to do with all those programs and apps that have been installed on it over the years.

I will help you to get back in control. Remember how nice and fresh it was when you first bought it from Best Buy? And by the way, I should tell you that even then, you had a lot of bloatware installed and running!!

Yeah yeah, I've heard all this before. It seems that every software company out there these days is jumping on the bandwagon .... "Let us speed up your PC". "We'll optimize your startup" and so on. I already tried one of them - Super-Duper PC SpeederUpper. I spent \$50 on that crap and you know what? My PC took even longer to boot after I installed it!

And then I couldn't uninstall it because it made changes and seemed to have fingers going everywhere in my PC.

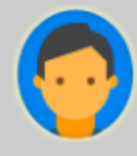

OK John, I get that and I'm sorry to hear about your bad experience.

But listen up here and let me give you the basics. Your boot time is pretty much made up of two fundamental components:

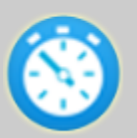

1. How long it takes Windows itself to get up and running, and 2. How long it takes all the programs and apps that you have set to start automatically on boot, to get up and running. All that stuff has to happen before you get a nice stable desktop and your hard drive activity light has stopped going nuts.

You get that?

Yep, I get it, thanks. I know that stuff .... it's just that I thought there was nothing I could do about it.

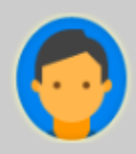

OK, I will give you a chance to show me what you can do.

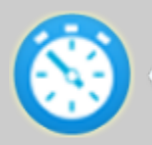

Thanks man! Firstly, click on Boot Time Test, please, and see it...

See! I told you that it's slow.

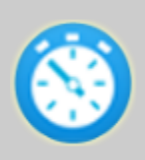

Yes! It is slow right now, but it need not be! That's the whole point here John. Let me show you a little magic! Click on Enable Startup Control and restart.

OK. This is your last chance ...

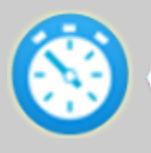

To Explorer: Hey there, John's just asked me to check things out a little. Can you do me a favor? Don't run startup programs on boot.

Ok! BootRacer, where have you been all my life?! I've been so sick of running all those startup programs each time I boot. I knew about it but John either didn't, or didn't know what to do about it. Maybe I'll have to stop saying all those mean things about him now that I know he was at least smart enough to find you! OK man, here you go!

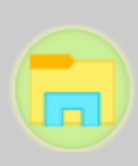

Explorer

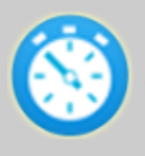

Alright! Speed is coming up... boot time is coming down ... boot time is .... better!!! PC ... you are a nice guy! And pretty powerful if I may say so.

I always told John that I could be better, but he never trusted me. It wasn't my fault. Thanks for believing in me BootRacer.

To BootRacer: Wow, it looks good! OK I'm starting to trust you. Is there anything else you can do for me?

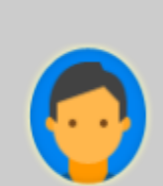

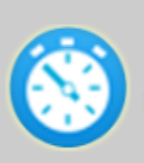

No worries mate. As you can see, I've given you back full control over your startup programs without any risk to your PC. You should know that unlike Super-Duper and those other apps, I'm not actually changing anything, not installing anything, not doing anything at all that can't be as easily reversed as it was to enable it ... with just a click or two.

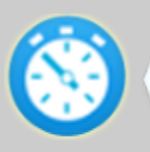

Now you can start your favorite program first, e.g. maybe you always want Skype to start when you start up, and move things that you don't need right up front, Dropbox say, to the end of list. You can easily enable or disable any program.

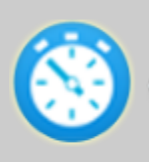

I will notify you if the boot time is starting to get longer again and you can then simply use me again to get back to the faster state. Are you happy?

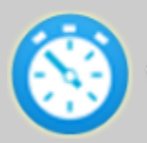

And by the way, thanks again for giving me that chance to show you what I can do and how safe it is. Safety is my primary concern when it comes to your PC.

Thanks BootRacer, you are the man! Or if you're female, let me say

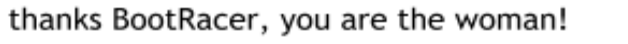

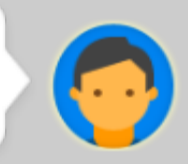